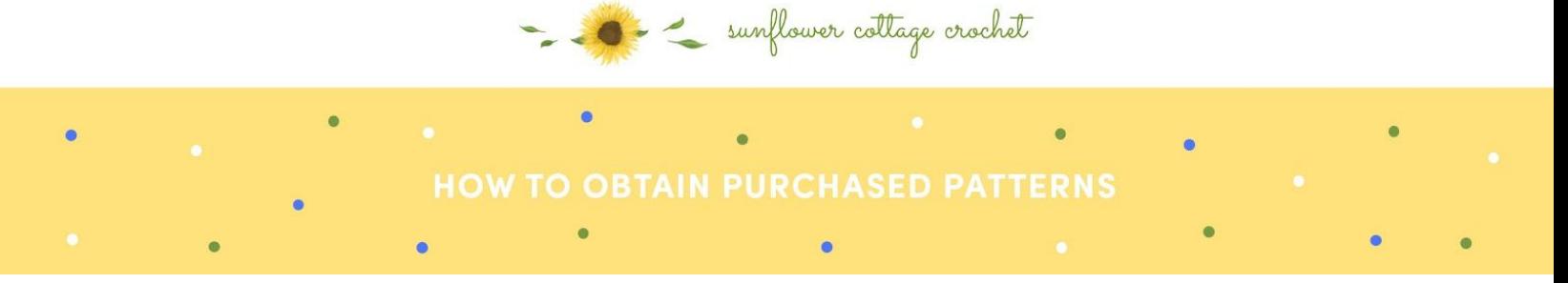

Obtaining purchased patterns is a simple process that starts by logging into your account (in case you need any help, you can follow this tutorial to learn how to log-in) and then navigate to 'Downloads' category which will display a list of downloadable products that were previously bought. This can also be seen in the image below:

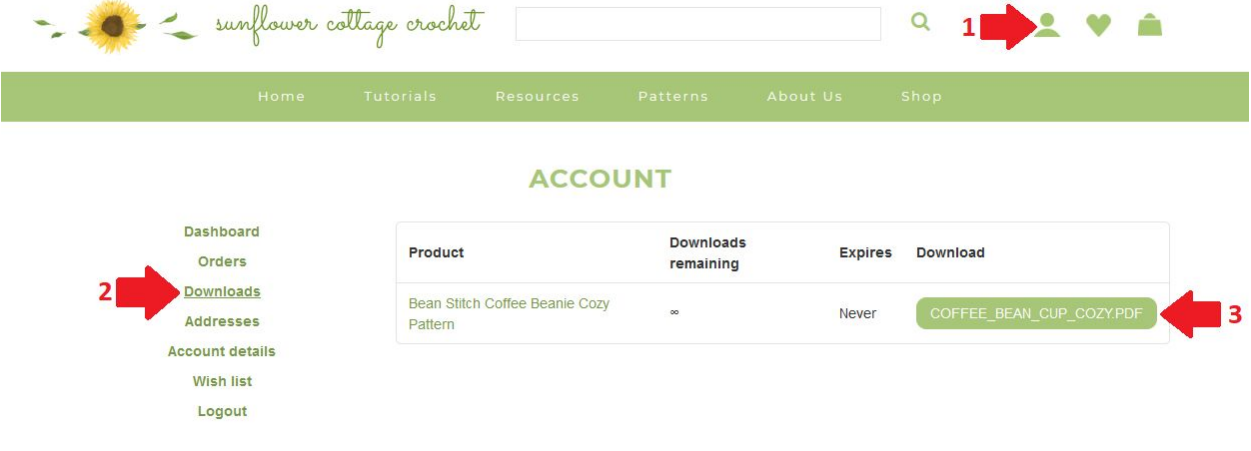